# Quick Reference for the Ongoing Curriculum/Pedagogy Assessment Report

# **Log-in Instructions**

**Browser/Platform Compatibility** – The recommended browser for CampusLabs Compliance Assist® is Google Chrome in both the Mac and Windows platforms. Firefox and Internet Explorer 9 can work, but will not be optimal. Safari is NOT recommended.

# **Instructions** Screen Shots

Follow the link to access CampusLabs Compliance Assist® <https://humboldt.compliance-assist.com/index.aspx>

**Sign-in with your HSU user name and password**

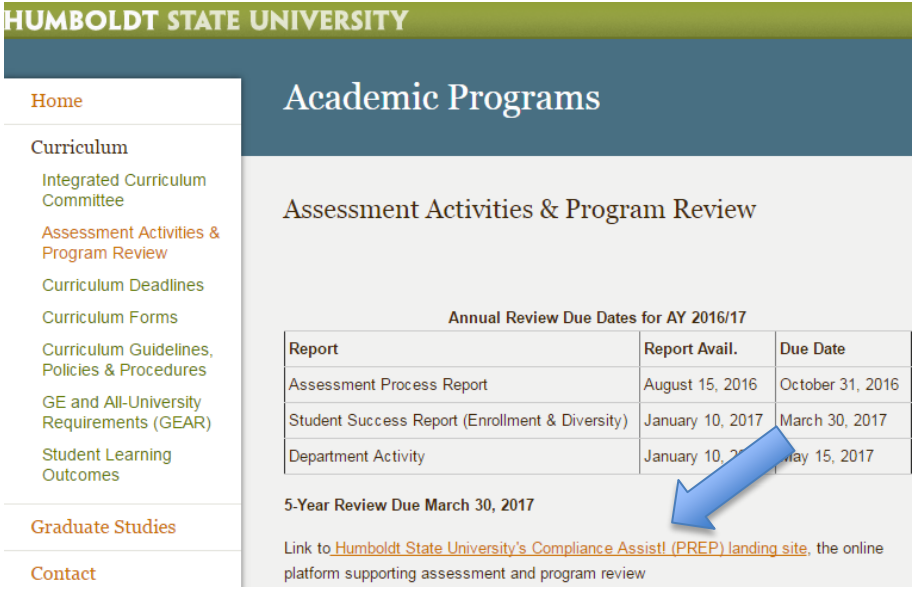

# **Instructions Screen Shots**

After signing-in the Welcome page will display.

Select "**Planning**" to navigate to the Ongoing Curriculum/Pedagogy Assessment Report template.

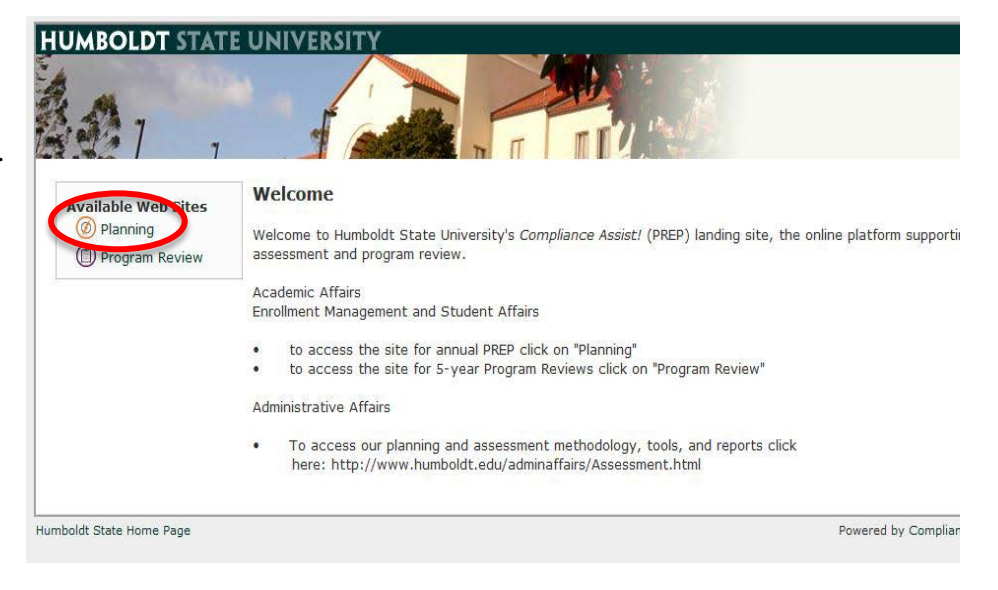

The Planning page should look similar to this:

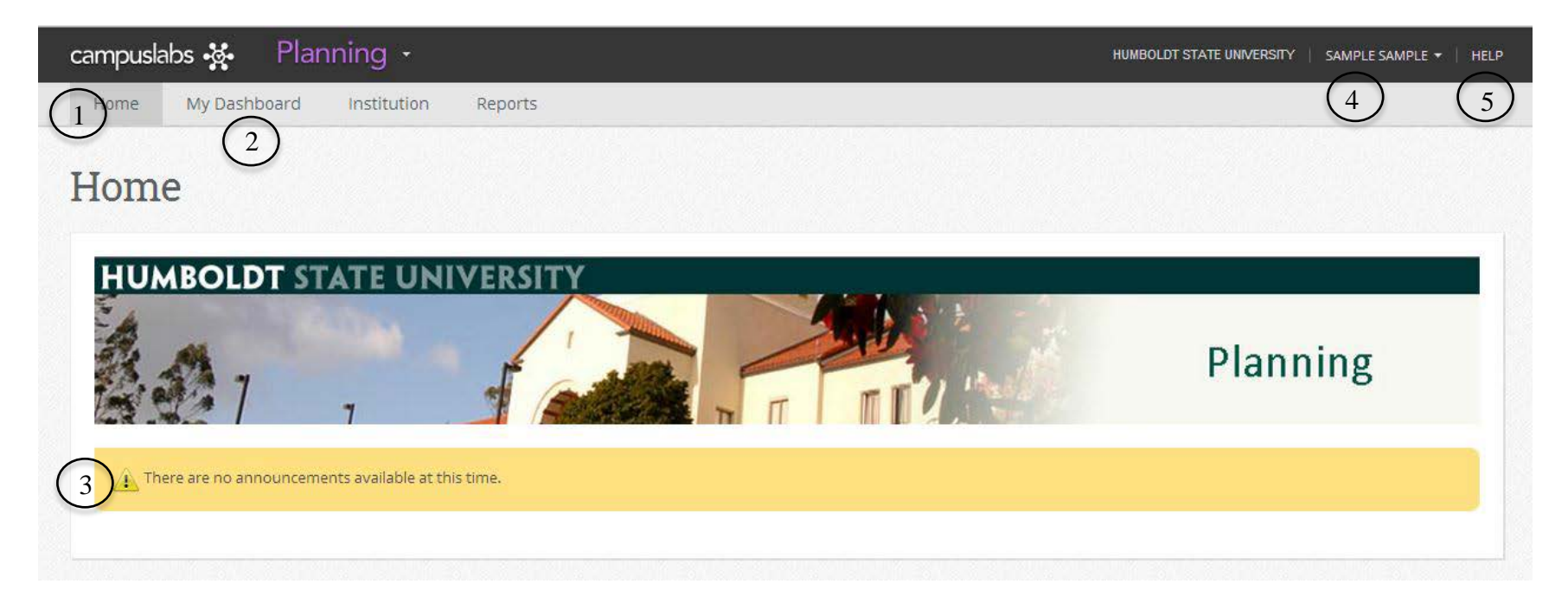

- 1) **Interface Tabs** The tabs can be used to navigate to the different options. By default you will be brought to the Home Tab.
- 2) **MyDashboard**  The **Dashboard** is where you can edit **Program Annual Reviews**, view resource documents and view roles.
- 3) **Announcements**  On the **Home Tab** you will find **Announcements** about the Planning Process.
- 4) **Your Name -** Log-Out and Access your settings options. Note: Always log-out on public computers.
- 5) **Help**  Access the CampusLabs Compliance Assist® HelpCenter for FAQs, tutorials, etc.

# **Getting Started – Enrollment/Diversity and Student Success Report**

# **Instructions Screenshots**

- 1) Select the "My Dashboard" Tab
- 2) In My Dashboard-My Roles Select the "**Academic Programs**" tab
- campuslabs 3. Planning -My Dashboard Institution Administration Home Courses Reports My Dashboard - Planning Items **Student Services My Roles Strategic Plans** Academic Progra... Table Filtered By: Academic Year: FY 2014/15 Core Competencies, University Outcomes, Program Student Learning Out-**Edit Filter** Inclusive Excellence Reports E Humboldt State University New Item Academic Affairs **Number Name** College of All University Table Filtered By: Academic Year: FY 2014/15 Core Competencies, University Outcomes, Program Student Learning Outcomes, Measures, Course Outo **Annual Reports** H<sub>"</sub> Humboldt State University - New Item Academic Affairs **Number Name** - College of Arts, Humanities and Soci .<br>∃⊢ Anthn 野 SLO<sub>1</sub> Substantive Knowledge of Anthropology thropology BA Applied Anthropology MA 鼓 SLO<sub>2</sub> Research and Problem-solving  $SLO$  3 Ethics, Cultural Relativism, and Social Res b, SLO<sub>4</sub> Life-long Learning 野 Q **Academic Annual Assessment**
- 3) Open the organizational chart by clicking on the [+].
- 4) Click on your **department.**
- 5) For Graduate programs or other dependent programs (such as Botany), open up the department tree [+] and select the specific **program**.

6) In the Academic Year tab, select Ongoing Curriculum/Pedagogy Assessment Report.

### **Instructions Screenshots**

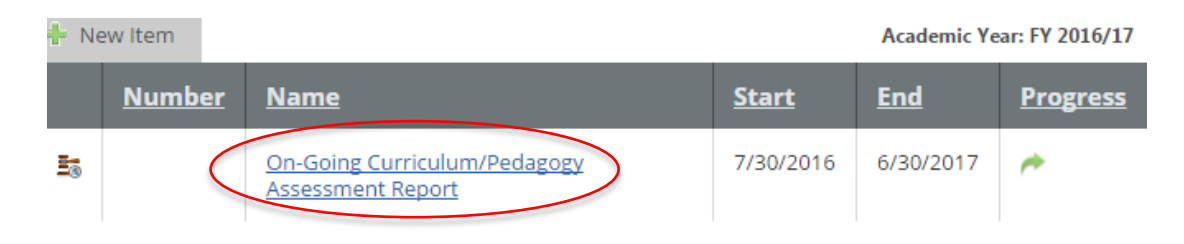

7) Select the "**Edit**" tab to enter information in the Ongoing Curriculum/Pedagogy Assessment Report.

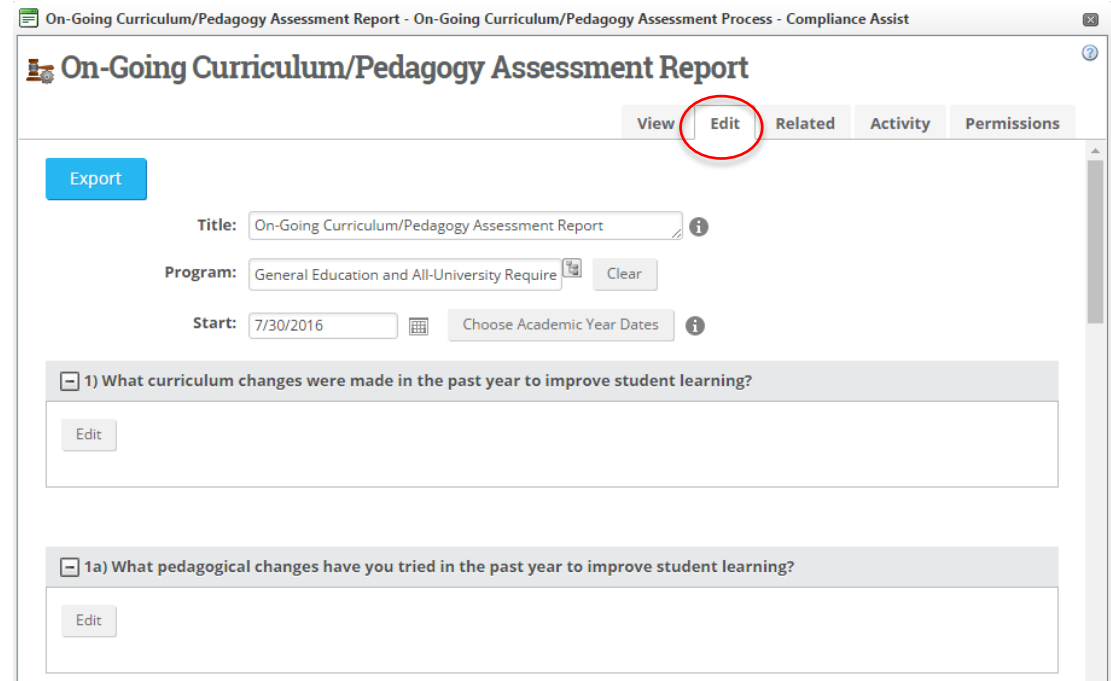

### **Instructions Screenshots**

8) Hover over the instructions symbol " $\mathbb{O}$ " to the right of the fields for additional information and instructions.

9) In File Library, click on Upload File(s) to attach supporting documentation, as needed.

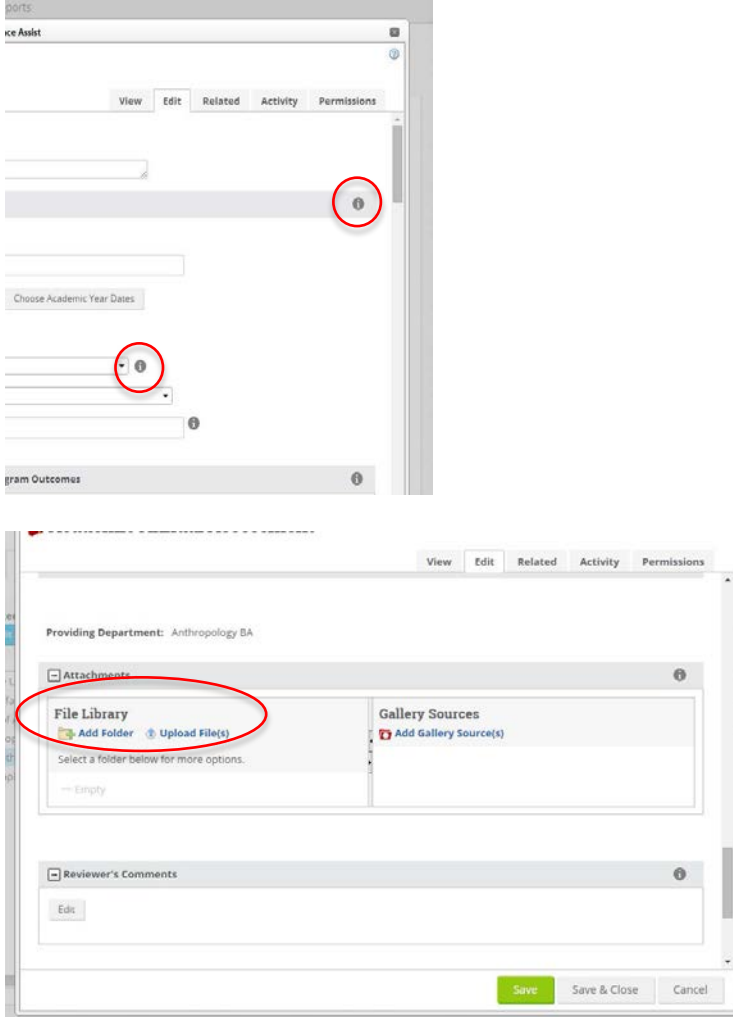

10) Click on "Select" to browse for supporting documents. Upload file. **Note**: If you are attaching more than one document, choose "multiple file uploader"

### **Instructions Screenshots**

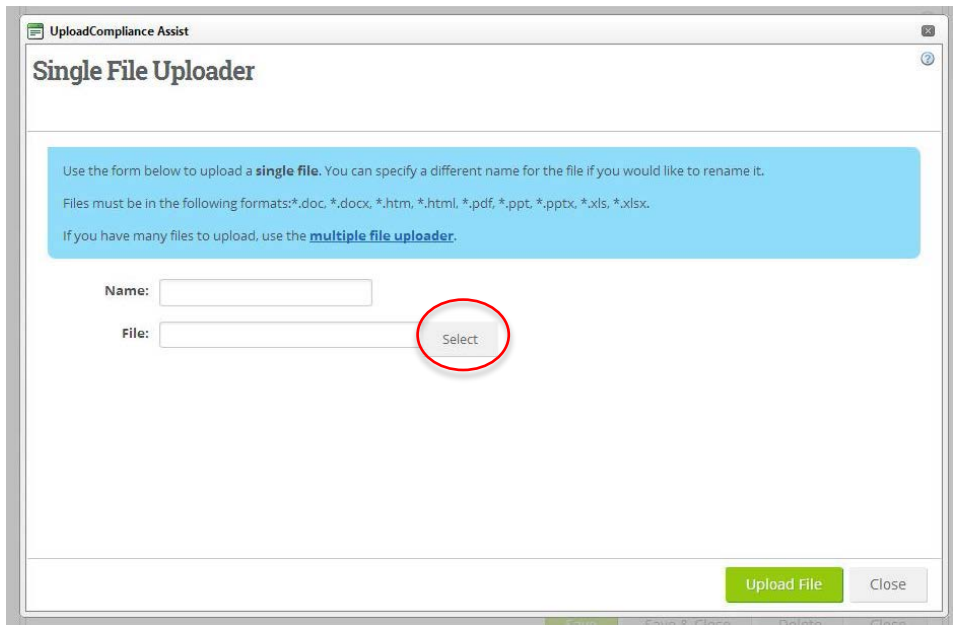

# **Multiple File Uploader**

11) When uploading multiple files, you can drag files directly from your Desktop/File Explorer. **Note**: When using Multiple File Upload, documents will be named automatically based on their filenames.

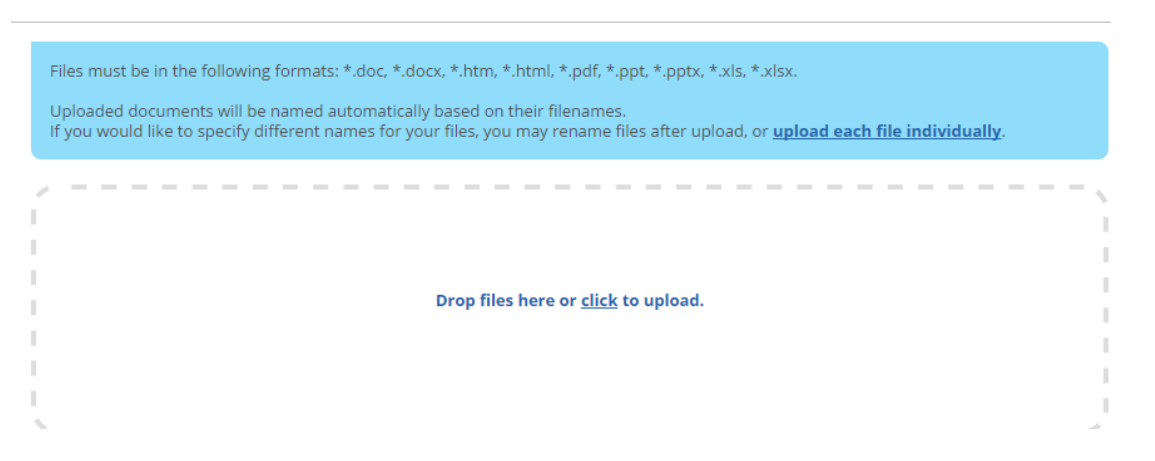

### **Instructions Screenshots**

12) Click on "**Save & Close**" when you are finished editing the Ongoing Curriculum/Pedagogy Assessment Report.

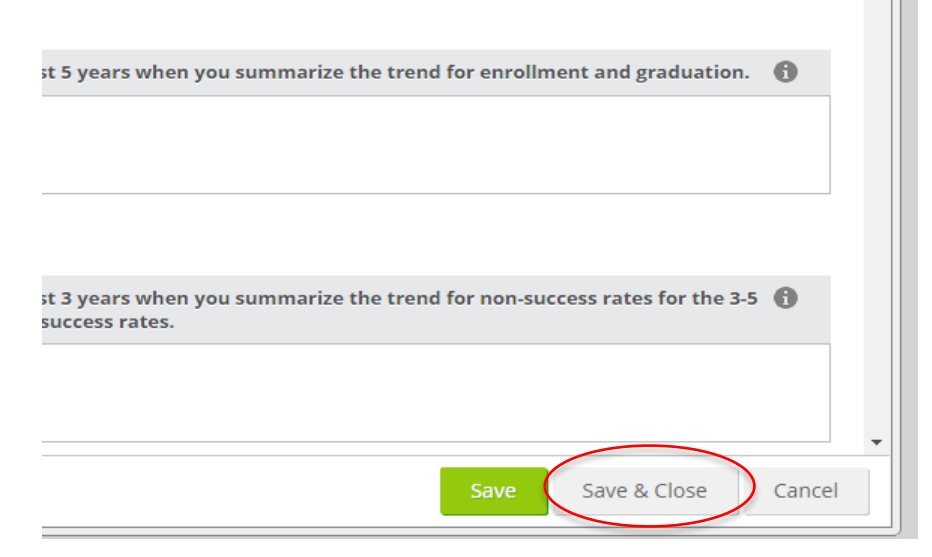

13) Log out. Click on your name and select log out from the drop down menu.

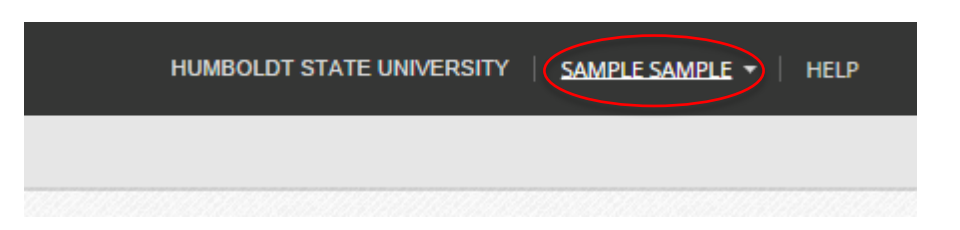

### **User Settings**

Access User Settings by clicking on your name in the upper-right.

### **Questions and Access Issues**

Please call Academic Programs at 826.3947 or e-mail [curriculum@humboldt.edu](mailto:curriculum@humboldt.edu) for assistance.

# **Help**

CampusLabs Compliance Assist® HelpCenter: http://casupport.campuslabs.com/home

**8** 08/08/16 Academic Programs, Undergraduate and Graduate Studies